# $B \equiv A M$  Quick Start Guide

#### **Power Button**

- **1. Turn On:** Press and hold for 5 seconds
- **2. Turn Off:** Press and hold for 5 seconds
- **3. Check Battery Status:** Single click
- **4.** Auto-Dim: Double click
- **5. Troubleshoot:** Turn BEAM off and back on
- **6. Troubleshoot:** Hold for 30 seconds to reset
- **7.** If BEAM will not turn on, charge battery

## **Function Button / Panic Button**

- **1. Toggle** between Single Image / Slideshow mode: Press and hold for 5 seconds
- **2. Advance** to next image: Single click
- **3. Go back** to previous image: Double click
- 4. **Send Panic Message & GPS Location:** Hold for 9 seconds (must be enabled in User Profile Settings)

# **USB Charging Port**

- 1. A full charge takes 120 minutes
- 2. You can use the device while charging
- 3. Use a standard Micro USB charger (cable included w/ BEAM)

### **Attaching BEAM with Magnet Set**

- 1. Slide to separate Front and Back Magnets
- 2. Place Back Magnet inside shirt or behind lapel
- 3. Place Front Magnet on outside of shirt so the magnets connect and trap fabric between them -

**Back Magnet**

- 4. Place BEAM device on Front Magnet (with logo at 3 o'clock)
- 5. An extra Magnet Set is provided

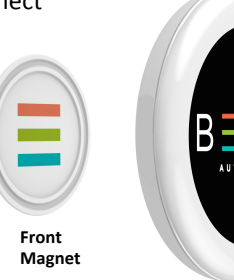

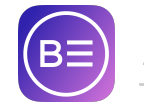

# **App: BEAM Authentic**

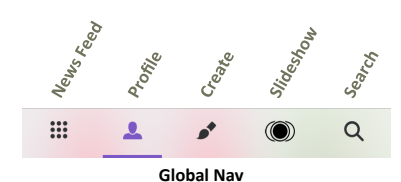

#### **PAIR Your BEAM to your Phone:**

- 1. Launch the BEAM Authentic app
- 2. Set up your profile upon first launch
- 3. Click "Profile" icon in the bottom global nav
- 4. Click the "Settings" (gear) icon in upper right
- 5. Turn on your BEAM device
- 6. Press the "Pair BEAM Button" in the app (Your device will appear at the top of the list)
- 7. Click on your BEAM device ID from the list and hit "OK"

#### **CREATE Beam Content:**

- 1. Click "Create" from the global nav
- 2. Take a picture or choose one from your phone library, or an animated GIF, or grab an image from the web, or start with a solid color background
- 3. Size, crop, position your picture
- 4. Edit tools offer creativity, or hit "Next" to BEAM

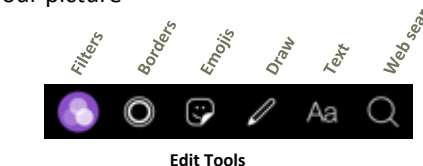

- 5. Add description & URL, set privacy, post to social media (Instagram, Facebook, Twitter), or text directly to friends
- 6. Click "BEAM" button, it pulses while transmitting, and circular progress bar illuminates on BEAM device. Congrats, you're BEAMING!
- 7. Click on any Beam from the Newsfeed or from someone else's library and BEAM it

**Enjoy** making slideshows, donating to Causes (from Search), Subscribing to any user you are following  $-$  receive their content in your library, or BEAM STREAM them and receive their content live on your device. Set up BEAM STREAM via the 3 Stripe button on any user profile screen or your own.